## **Como aplicar o recurso AutoSSL no WHM.**

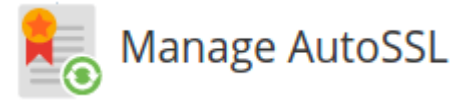

Nota: Este artigo se limita apenas à clientes que possuem contratado servidor VPS ou dedicado.

Para começar o que seria [AutoSSL?](https://blog.cpanel.com/autossl/)

Como Habilitar o AutoSSL em seu servidor:

Antes de tudo, cheque se o domínio se encontra sem certificado na opção: "**Manage SSL Hosts**" no WHM:

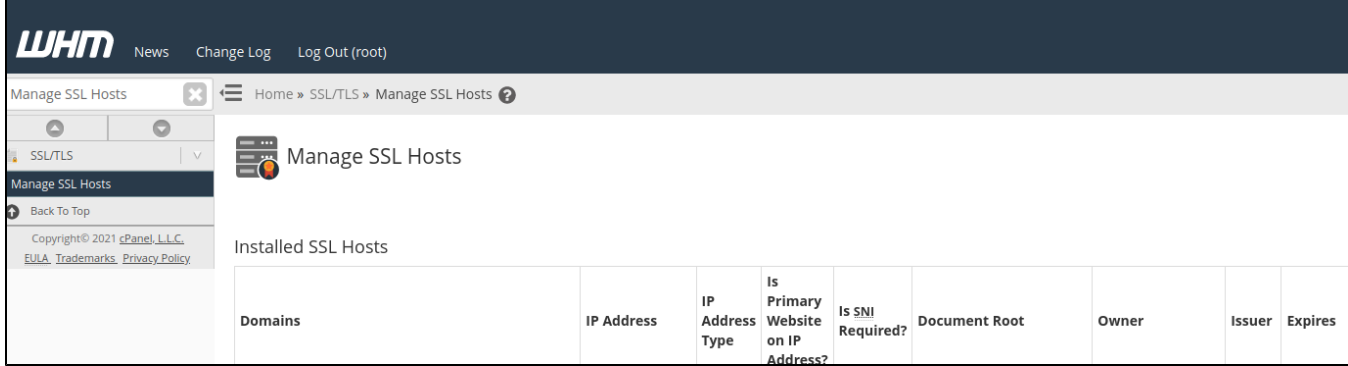

Se houver algum certificado lá, basta removê-lo indo na última opção da tabela chamada "**Action**" e clicar no botão "**Delete**"

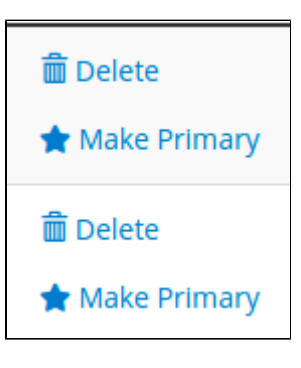

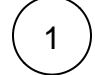

Habilitar este recurso é super simples, basta acessar seu painel WHM, Navegue até a interface ["Manage AutoSSL](https://documentation.cpanel.net/display/68Docs/Manage+AutoSSL)", Selecione a opção "cPanel (powered by Comodo)" e Salve conforme a imagem abaixo:

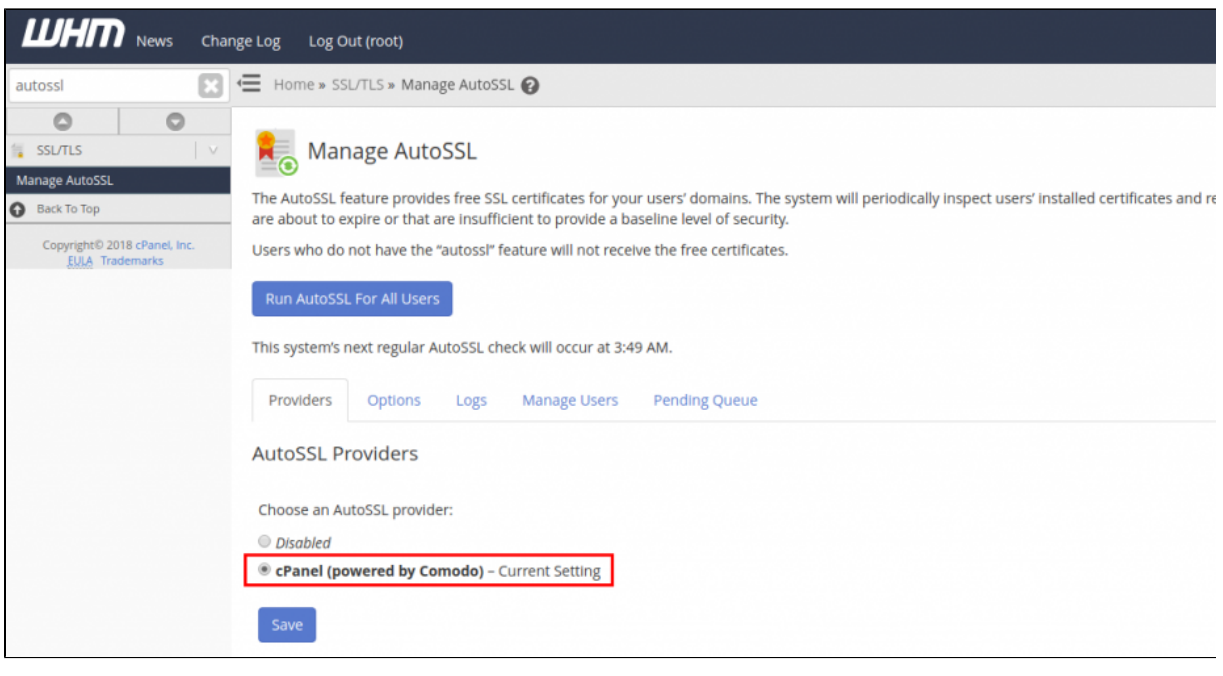

3

2 ) O próximo passo é instalar os certificados SSL utilizando esta ferramenta.

- Para instalar os certificados para todos os domínios basta clicar na aba "Manage Users" e siga como indicado abaixo: 1º - Marque a primeira "checkbox" para selecionar todos as contas,
	- 2º Clique no botão verde "Enable AutoSSL" para adicionar o recursos AutoSSL em todas as contas marcadas.
	- 3º Caso os domínios já estejam selecionados com "Enable AutoSSL", Gere os certificados em "Run AutoSSL For All Users".

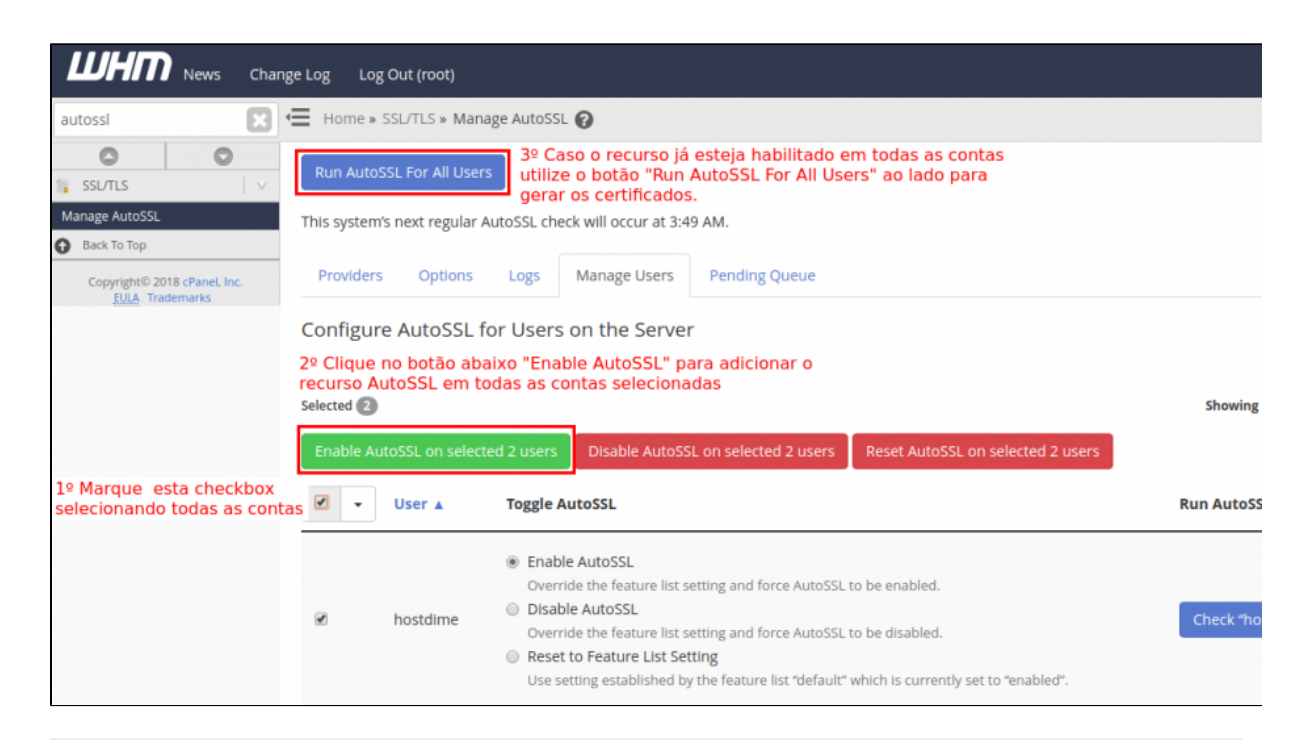

- Caso deseje instalar o certificado para um domínio específico clique na aba "Manage Users" e siga os passos abaixo: 1º - Pesquise pelo nome do usuário,
	- 2ª Marque a opção "Enable AutoSSL",
	- 3º Para verificar os logs de instalação clique no botão "Check" e mova-se para a aba "Logs"

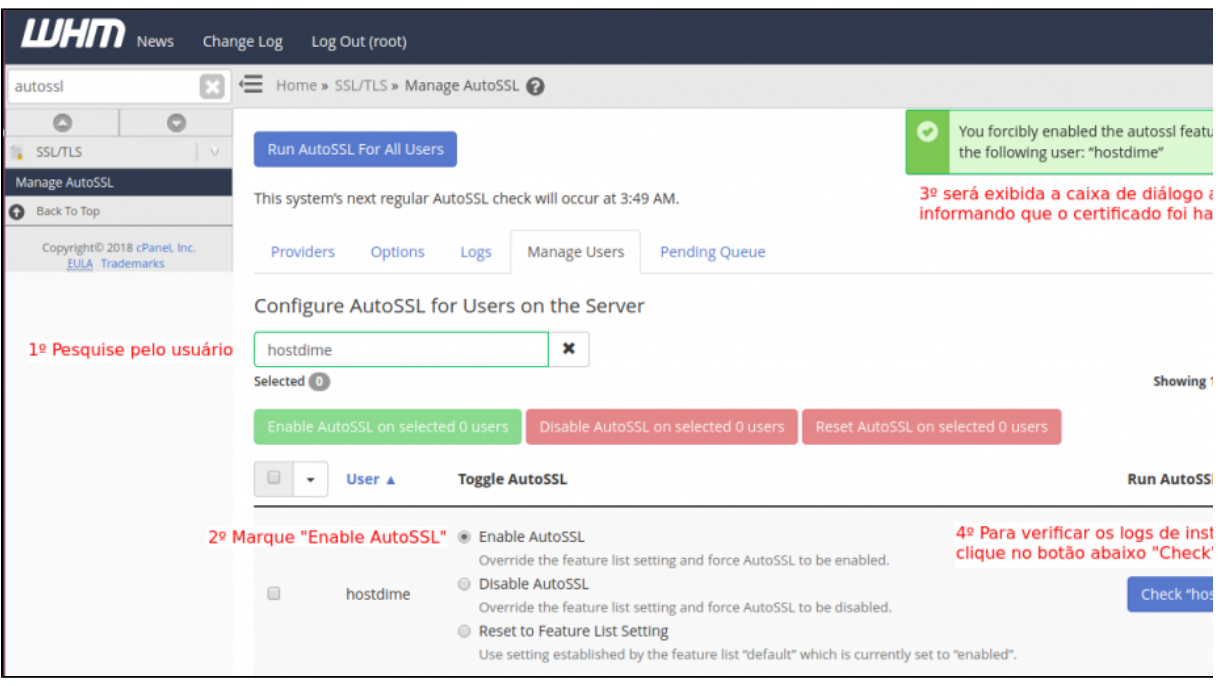

A Após clicar na aba "Logs", selecione o usuário em questão e clique em "View Log" para exibir maiores detalhes:

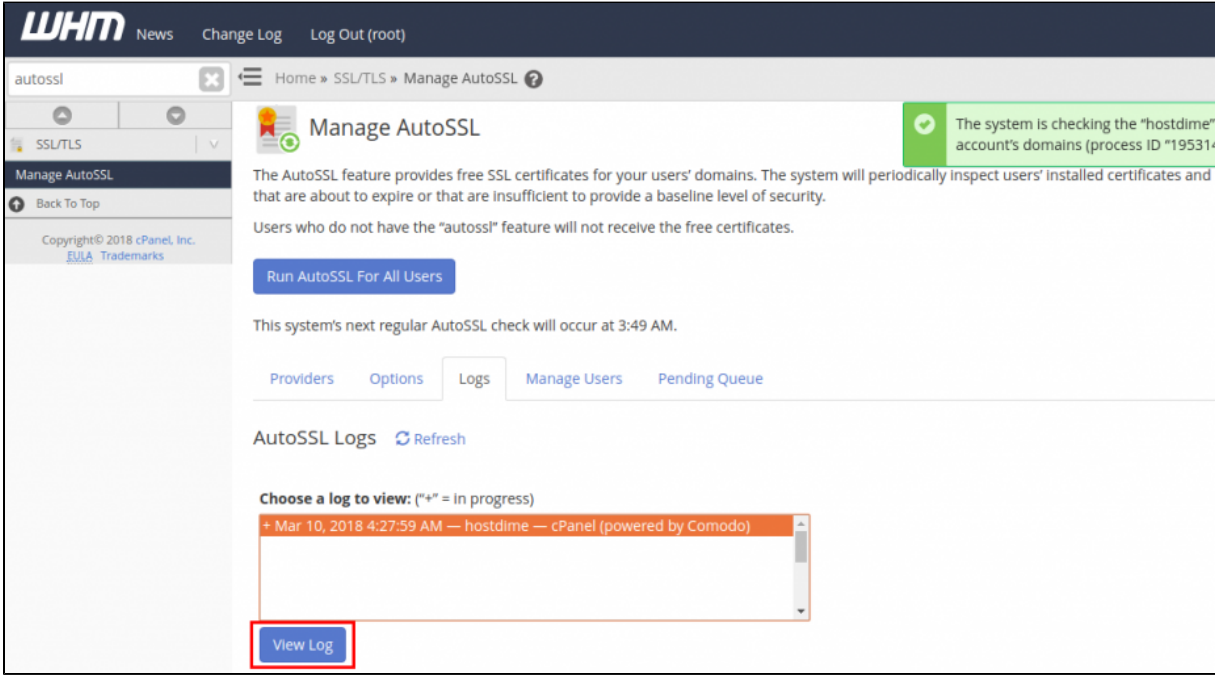

============================================================================================= Log for the AutoSSL run for "hostdime": Saturday, March 10, 2018 5:33:35 AM GMT-0300 (cPanel (powered by Comodo)) 5:33:35 AM This system has AutoSSL set to use "cPanel (powered by Comodo)". 5:33:35 AM Checking websites for "hostdime" ... 5:33:36 AM The website owned by "hostdime" has a valid SSL certificate. 5:33:36 AM The system has completed the AutoSSL check for "hostdime". 5:33:37 AM SUCCESS The certificate is now installed! =============================================================================================

5

Por fim utilize a ferramenta "Manage SSL Hosts" para verificar todos os certificados SSL instalados em seu servidor.

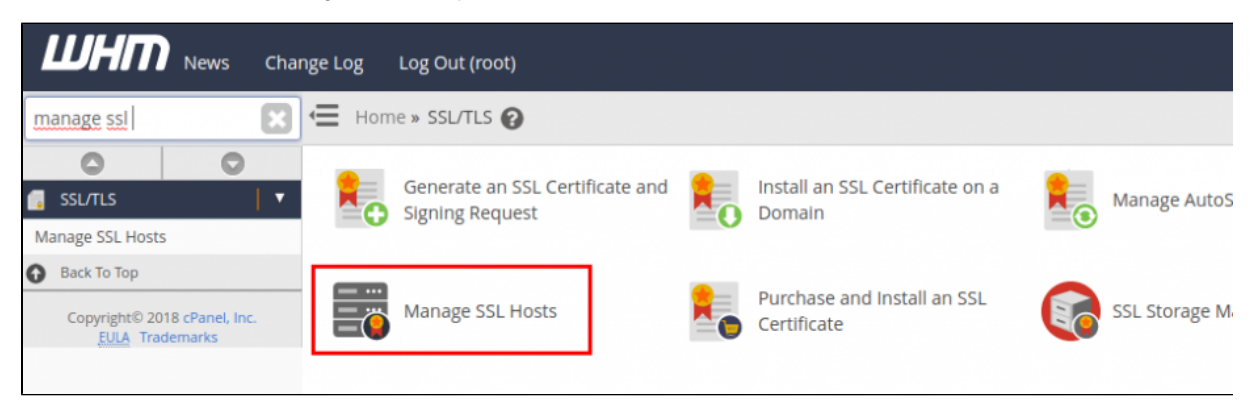

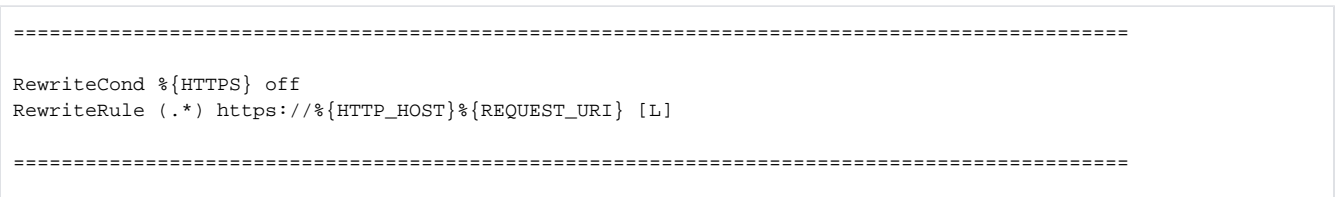

Para saber mais sobre as funcionalidades da ferramenta "Manage AutoSSL" acesse o link da [documentação](https://documentation.cpanel.net/display/68Docs/Manage+AutoSSL).

Outros links sobre: <https://blog.cpanel.com/autossl/> <https://blog.cpanel.com/announcing-cpanel-whms-official-lets-encrypt-with-autossl-plugin/>

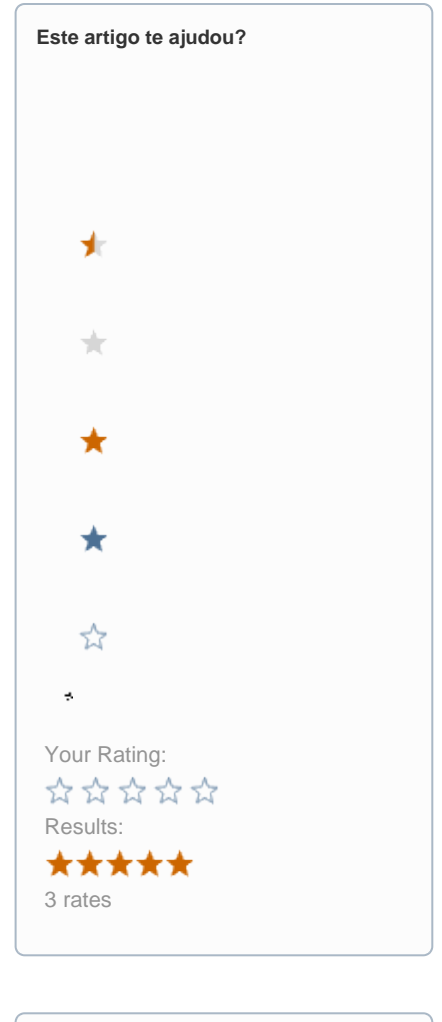

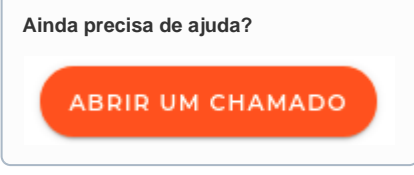